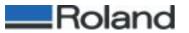

This guide gives instructions for using the media cross cutter.

CM-500/400/300 has the media cross cutter can split the media (vinyl sheet). This function can be controlled by a combination of "EC" and "!PG" instruction or panel operation by pressing [SHEET CUT] key. When [SHEET CUT] key was pressed, the cross cutter always behave even if the AUTO CUT setting had been set at [IGNORE]. However, the speed and passes of this cross cutter can be changed by only panel operation.

[AUTO CUT] setting should be turned ON if instruction controls the cross cutter.

== EC instruction (Enable Cut)== FUNCTION Determine whether the media cross cutter is enabled or disabled.

SYNTAX EC; EC n;

PARAMETER RANGE n = -8388608 to 8388607

REMARKS No parameter - cutter enable, (split the media after every !PG instruction) n (any parameter) - cutter disable, (turn off the EC function)

## **EXPLANATION**

When no parameter is specified with "EC", the cross cutter function is enabled. Under this condition, the cross cutter splits the media after receiving "!PG" instruction.

When parameter "n" is specified with "EC", the cross cutter function is disabled. Under this condition, the cross cutter doesn't operate even if "!PG" instruction was sent.

If "IN" instruction would be received, EC is set to default. Default is cutter enable.

== !PG instruction (Page Feed) == FUNCTION Advances one page length and establishes the new origin point at next page. If the cross cutter function is enabled, the media is cut by the cross cutter.

SYNTAX !PG !PG n;

PARAMETER RANGE n = -24998 to 24998 (Unit : Millimeter)

REMARKS

When the panel setting of [AUTO CUT] is set at [IGNORE], it operates the same as the PNC-1860/1410/1210 even if "EC;" instruction was received. And, when the panel setting of [AUTO CUT] is set at [EFFECT] and the cross cutter setting is disabled by "EC" instruction, it operates the as same as PNC-1860/1410/1210.

Under disable cross cutter, the page is fed and the new origin point is established at next page. The new location of origin point after page fed is defined by "n" parameter of "!PG". When no parameter is specified with "!PG", the sheet is fed a page plus 20 mm length and the origin point is established at +20 mm distance from the top edge of the previous page frame in feed direction. When parameter "n" is specified with "!PG" and the sheet is fed "n" mm length from the current location of blade, then re-set the origin point.

## Roland

When the setting of [AUTO CUT] is set at [EFFECT], the media is cut and the new origin point is established on next page.

The location of cut media is defined by "n" parameter of "!PG" instruction. When no parameter is specified with "!PG", the sheet is fed a page plus 20 mm length and the media is cut at +20 mm distance from the top edge of the previous page frame in feed direction. When parameter "n" is specified with "!PG", the sheet is fed "n" mm length from the current location of blade, then the media is cut.

The new location of origin after page fed is defined by parameter of [MARGIN] can be set by only panel operation. If [MARGIN] is set at 10mm, the new location of origin is set at +10mm distance from the cut line.

The followings are Examples of operation when receiving the instructions.

Example 1: Usual usage of media feed with the cross cutter IN; PA2000,2000; CI2000; EC; !PG;

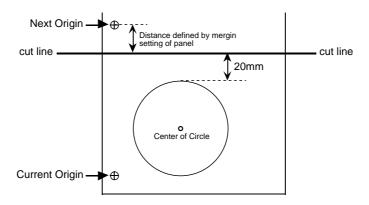

Example 2:

Cut the media at the current location of blade IN; PA2000,2000; CI2000; EC; !PG0;

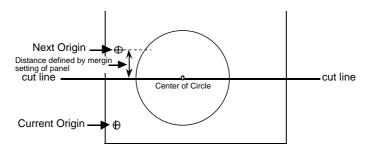

Example 3:

Cut the media at +60 mm distance from the current location of blade IN; PA2000,2000; CI2000; EC; !PG60;

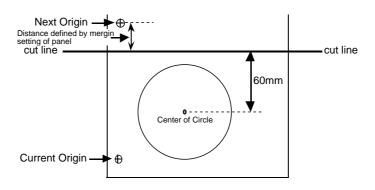

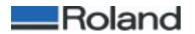

## Instruction Guide of Media Cross Cutter on CM-500/400/300

Example 4:

Usual usage of media feed without the cross cutter IN; PA2000,2000; CI2000; EC0; !PG; PA0,0;

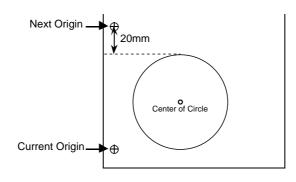

Example 5:

Change the origin point at plus 20 mm from the current location of blade IN; PA2000,2000; Cl2000; EC0; !PG20; PA0,0;

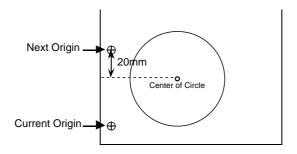

Example 6:

Change the origin point at minus 20 mm from the current location of blade IN; PA2000,2000; CI2000; EC0; !PG-20; PA0,0;

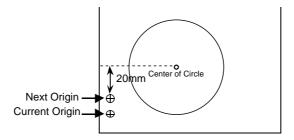

Example 7:

Cut the media at the top edge of a page IN; PA2000,2000; CI2000; EC0; !PG; !PG-20; EC; !PG0;

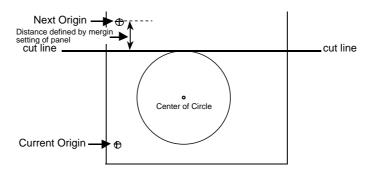

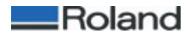

## Instruction Guide of Media Cross Cutter on CM-500/400/300

Example 8:

Cut the media at +50 mm distance from the top edge of a page IN; PA2000,2000; CI2000; EC0; !PG; EC; !PG30;

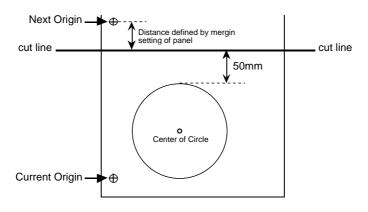

Example 9:

Use two page continuously, then cut the media from the top edge of last page IN; PA2000,2000; CI2000; EC0; !PG; PA2000,2000; CI2000; EC; !PG;

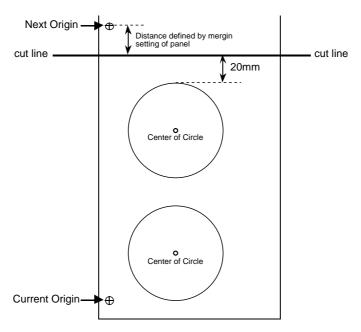